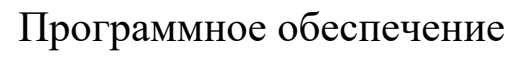

## **«Платформа «Твой регион. Туристический портал»**

Руководство по установке

Листов 4

## Аннотация

Настоящий документ является описанием установки программного обеспечения «Платформа «Твой регион. Туристический портал».

В настоящем документе приводится описание команд для установки программного обеспечения.

Предварительно на сервере должны быть установлены:

- 1. git
- 2. docker -v версии  $\geq 20$
- 3. docker-compose -v версии  $> = 1.25$
- 4. make

## Команды:

- 1. разархивировать проект
- 2. выполнить: make init
- 3. выполнить: make site
- 4. выполнить: make search
- 5. выполнить: make captcha
- 6. выполнить: make ytss
- 7. добавить в /etc/hosts: 127.0.0.1 site.local 127.0.0.1 search.local 127.0.0.1 ytss.local 127.0.0.1 captcha.local

Сайт будет доступен по адресу [http://site.local](http://example.local/)

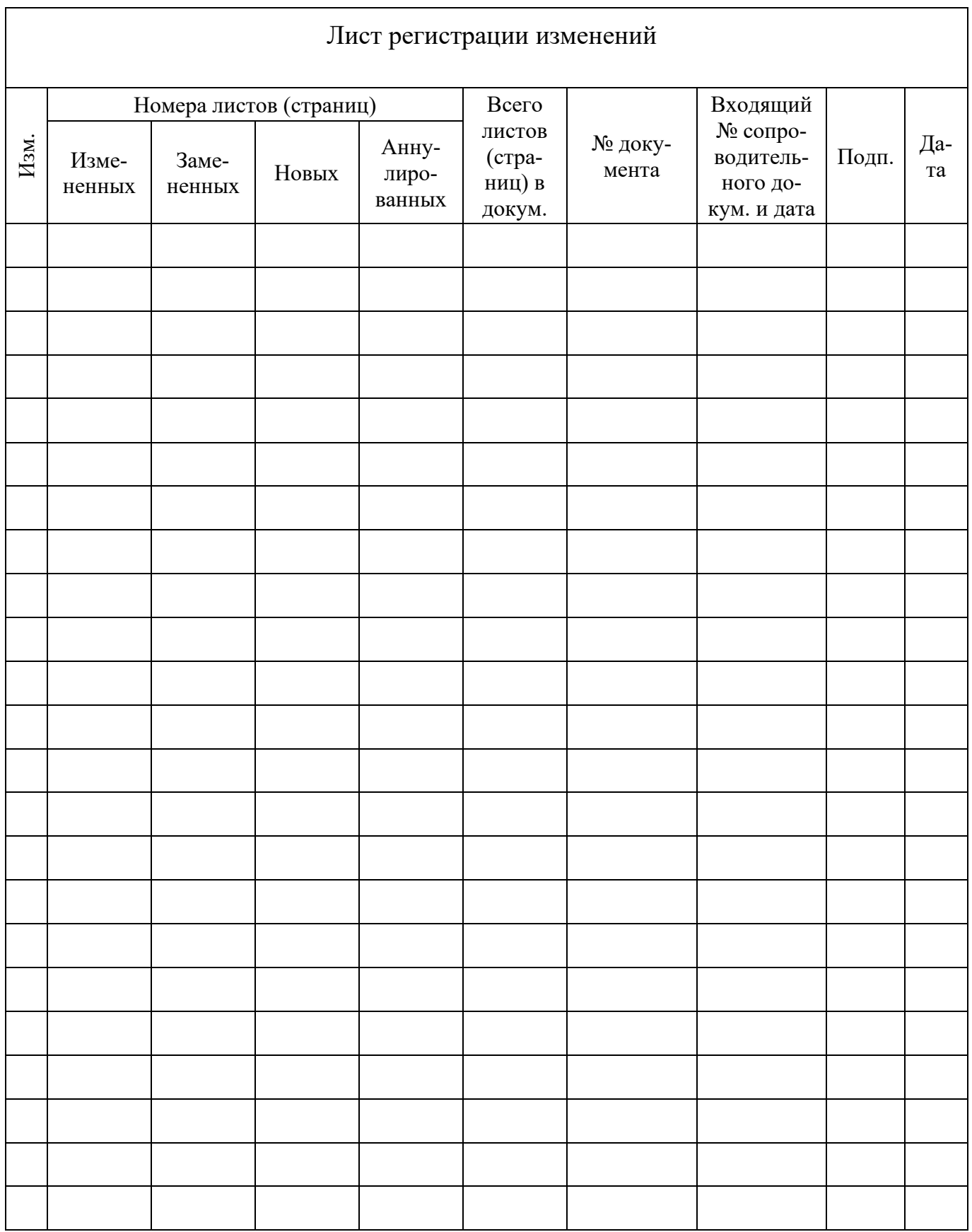